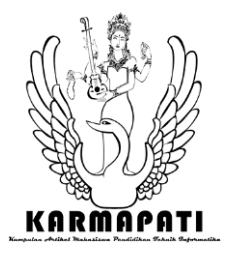

# **Rancang Bangun Sistem Informasi Pemesanan Online Aktivitas Wisata (anexplore.id)**

Febriana Santana<sup>1</sup>, Bagus Putu Wahyu Nirmala<sup>2</sup>, Eka Grana Aristyana Dewi<sup>3</sup> Program Studi Sistem Informasi

Sekolah Tinggi Manajemen Informatika dan Komputer (STMIK) Primakara

Denpasar, Bali

Email: febrianasantana20@gmail.com<sup>1</sup>, bagus.p.wahyu@gmail.com<sup>2</sup>, aris@primakara.ac.id<sup>3</sup>

**Abstrak—**Bali merupakan salah satu tujuan wisata utama di Indonesia. Pulau Bali yang dikenal hampir di seluruh dunia menjadi salah satu destinasi favorit. Banyaknya wisatawan domestik dan mancanegara yang datang ke Bali membuat industri pariwisata di Bali berkembang pesat. Sehingga, pemandu wisata di Bali jumlahnya terbilang cukup banyak.

Adanya sistem komisi dalam dunia pariwisata memberikan peluang bagi setiap orang untuk mendapatkan penghasilan tambahan yaitu dengan cara mengajaknya untuk melakukan aktivitas wisata. Peluang tersebut tentunya memberikan dampak yang positif bagi masyarakat luas dalam menghasilkan pendapatan tambahan tanpa meninggalkan pekerjaan utamanya.

Pada penelitian ini telah dilakukan wawancara kepada *reservation* True Bali Experience, 63 agen tenaga lepas yang sekaligus menjadi pengguna aktivitas wisata dan 33 pengguna aktivitas wisata. Hasil wawancara yang didapat dari agen tenaga lepas mengharapkan agar proses pemesanan aktivitas wisata dapat dilakukan secara daring. Agar memudahkan pemesanan aktivitas wisata tersebut, maka pada penelitian ini dikembangkan sistem informasi pemesanan daring aktivitas wisata di Anexplore.id. Selain itu, penelitian ini juga membahas pembagian komisi bagi yang terdaftar menjadi agen tenaga lepas. Bahasa pemrograman yang digunakan dalam penelitian ini yaitu PHP dengan menggunakan metode Agile sebagai fondasi sistem. Penelitian ini berhasil mengembangkan sistem informasi pemesanan aktivitas wisata secara daring, dengan menggunakan uji fungsionalitas sistem menggunakan *black box testing*.

#### **Kata Kunci: Tenaga Lepas, Agile, PHP, Pemesanan Daring**

*Abstract—Bali is one of the main tourist destinations in Indonesia. The island of Bali which is known to be known almost all over the world is one of the most favorite destinations. The large number of domestic and foreign tourists who come to Bali make the tourism industry in Bali grow rapidly. So, there are quite a lot of tour guides in Bali.*

*The existence of a commission system in the world of tourism provides an opportunity for everyone to earn additional income by inviting them to do tourism activities. These opportunities have a positive impact on the wider community in generating additional income without having to leave their main job.* 

*In this research, interviews were conducted on the True Bali Experience reservation, 63 freelance agents who are also users of* 

*tourism activities and 33 users of tourism activities. The results of interviews obtained from freelance agents hope that the booking process for tourism activities can be done online.In order to facilitate ordering these tourism activities, this research has developed an information system for online ordering of tourism activities at Anexplore.id. In addition, this research also discusses the distribution of commissions for those who are registered as freelancing agents. The programming language used in this research is PHP using the Agile method as the system foundation. This research has succeeded in developing an information system for booking tourism activities online, using a system functionality test using black box testing.*

*Keywords: Freelance, Agile, PHP, Online Ordering*

### I. PENDAHULUAN

Bali atau yang juga sering disebut pulau dewata merupakan salah satu provinsi yang ada di Indonesia. Bali memiliki keragaman potensi wisata meliputi potensi wisata alam dan potensi wisata budaya disertai dengan keramahtamahan masyarakatnya menjadikan Bali sebagai daerah tujuan wisata utama di Indonesia [1]. Nama Bali bahkan telah dikenal hampir di seluruh mancanegara. Hal ini terbukti dari masuknya Bali sebagai salah satu destinasi paling favorit urutan ke lima di dunia dari 25 destinasi terbaik hasil Travelers Choice 2019 versi TripAdvisor seperti dilansir oleh IDN Times [2]. Kunjungan wisatawan mancanegara ke Indonesia juga mengalami peningkatan yang cukup signifikan dari tahun ke tahun. Badan Pusat Statistik mencatat kunjungan wisatawan mancanegara yang datang ke Indonesia secara kumulatif pada periode Januari sampai dengan September 2019 mencapai 12,27 juta kunjungan, naik 2,63 persen dibanding periode yang sama di tahun sebelumnya yang berjumlah 11,96 juta kunjungan [3].

Banyaknya wisatawan yang berkunjung ke Bali telah membuat industri pariwisata di Bali berkembang pesat dan telah banyak memberikan manfaat berupa penciptaan lapangan pekerjaan. Perkembangan pariwisata di Bali menjadikan industri ini merupakan andalan dalam perekonomian daerah

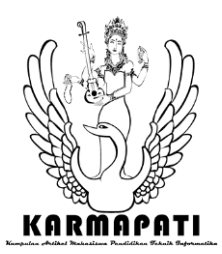

dan pembangunan daerah [4]. Perkembangan industri pariwisata tentunya tidak luput dari berbagai produk berupa layanan aktivitas yang ditawarkan industri tersebut, seperti *elephant riding, horse riding, watersport* dan masih banyak lagi.

Indonesia terutama di Bali yang memiliki banyak destinasi wisata tentulah memiliki pemandu wisata yang jumlahnya terbilang cukup banyak. Menurut HPI (Himpunan Pramuwisata Indonesia) terdapat 3504 pemandu wisata yang berada di Bali [5]. Jumlah pemandu wisata yang terdaftar dalam HPI merupakan gabungan dari sebagian jumlah pemandu wisata lepas dan pemandu wisata pekerja tetap di penyedia layanan wisata. Pemandu wisata merupakan sebuah pekerjaan lapangan yang menuntut seseorang untuk bekerja di lokasi *outdoor*. Adanya sistem pemesanan aktivitas wisata secara online tentunya akan mempermudah pemandu wisata dalam melakukan pemesanan aktivitas wisata. Oleh sebab itu, penulis mengusulkan untuk membuat "Rancang Bangun Sistem Informasi Pemesanan Aktivitas Wisata Anexplore.id" untuk mempermudah dalam proses pemesanan aktivitas wisata yang ada di Bali. Tidak hanya mempermudah dalam proses pemesanan, akan tetapi juga dapat memperoleh penghasilan tambahan yaitu dengan cara menjadi *guide freelance*. Cara untuk menjadi *guide freelance* yaitu dengan mengajak wisatawan untuk melakukan aktivitas wisata, sehingga *guide freelance* nantinya akan mendapatkan komisi dari pemesanan tersebut. Untuk menjadi guide freelance tidaklah terpatok hanya bagi pemandu wisata saja, akan tetapi juga bisa untuk masyarakat umum. Sehingga, hal tersebut tentunya memberikan dampak yang positif bagi masyarakat luas dalam menghasilkan pendapatan tambahan tanpa meninggalkan pekerjaan utamanya.

# II. LANDASAN TEORI

## A. *Startup*

*Startup* merupakan sebuah perusahaan rintisan yang belum lama beroperasi yang dirancang untuk menciptakan produk atau jasa ditengah ketidakpastian yang ekstrem [6]. Pengembangan industri digital yang begitu pesat di Indonesia bermula pada tahun 2016 yang didukung dengan adanya kebijakan pemerintah untuk menggerakkan 1000 *Startup* Digital [7]. Sejak saat itulah banyak *startup* bermunculan di Indonesia. Banyaknya *startup* di Indonesia diharapkan agar dapat mendorong perekonomian di Indonesia kearah positif melalui beragam inovasi yang dihadirkan.

# B. *Freelance*

*Freelance* merupakan pekerja lepas yang memiliki fleksibilitas waktu serta dapat bekerja dimanapun. Menurut Mustofa (2018) ada beberapa manfaat yang dirasakan oleh

suatu perusahaan dalam merekrut *freelance* yaitu sebagai berikut:

1. Hemat.

Memiliki keuntungan finansial, karena perusahaan hanya membayar *freelance* berdasarkan proyek dalam jangka waktu tertentu, tanpa perlu membayar beragam biaya tunjangan selayaknya pegawai tetap.

2. Ide – ide kreatif.

*Freelancer* cenderung lebih bebas memberi masukan yang lebih objektif terhadap perusahaan yang menyewa jasanya, tanpa merasa takut terhadap struktur hierarki ataupun jenjang karier yang berdampak pada jangka waktu yang panjang.

3. Tenaga terampil.

*Freelance* lebih cenderung memiliki peluang waktu yang lebih banyak untuk berkembang dibandingkan dengan pegawai tetap, dikarenakan *freelance* tidak mempunyai ikatan pada suatu pekerjaan dan struktur tersebut. Selain itu hanya *freelance* yang memiliki pengetahuan luas dan berpengalamanlah yang akan unggul dalam persaingan yang ada.

4. Fleksibel.

*Freelance* lebih fleksibel dalam hal waktu, jangka waktu yang diberikan oleh perusahaan akan diupayakan untuk memenuhi permintaan tersebut.

5. Pelayanan.

*Freelance* biasanya senantiasa menjaga reputasinya, demi menjaga kepercayaan dari kliennya, sehingga mereka akan berusaha untuk disiplin terhadap *deadline* (tenggat waktu pekerjaan). Nama baik merupakan salah satu aset penting bagi *freelance*, karena *freelance* tidak ingin reputasinya tercoreng dan tidak dipercaya lagi.

Berdasarkan manfaat di atas, tentunya keberadaan *freelance* dapat menjadi sebuah peluang atau kesempatan dalam dunia bisnis [8].

# C. Bahasa Permodelan *UML*

UML atau *Unified Modeling Language* merupakan bahasa permodelan standar untuk permodelan berorientasi objek. UML juga merupakan sebuah bahasa permodelan yang berdasarkan grafik atau gambar untuk memvisualisasi, menypesifikasikan, membangun, dan mendokumentasikan sebuah sistem pengembangan *software* berbasis *Object*-*Oriented* [9]. UML tidak hanya sekedar diagram akan tetapi juga menjelaskan konteksnya. Adapun maksud diaplikasikan UML yaitu sebagai berikut [10]:

- 1. Merancang perangkat lunak
- 2. Sarana komunikasi antara perangkat lunak dengan proses bisnis.
- 3. Menjabarkan sistem untuk analisis dan kebutuhan sistem.

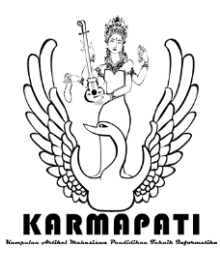

Mendokumentasi sistem yang ada, proses – proses dan organisasinya.

## D. Bahasa Pemrograman PHP

Bahasa pemrograman merupakan prosedur penulisan dengan menggunakan aturan penulisan tertentu disertai dengan *statement* yang tepat ke dalam program komputer [11]. Terdapat banyak bahasa pemrograman yang muncul hingga saat ini diantaranya yaitu PHP, Java, JavaScript, C, dll. PHP (*Hypertext Preprocessor*) merupakan bahasa *script server-side* yang digunakan untuk pengembangan *web*, sehingga data yang ada diproses pada server terlebih dahulu [12]. PHP merupakan bahasa yang kompatibel dengan banyak server dan didukung oleh banyak *platform*. Selain itu PHP juga dirancang untuk membangun *web* yang dinamis.

# E. JavaScript

JavaScript merupakan bahasa pemrograman *web* yang bersifat *client-side*, yaitu tipe bahasa pemrograman yang pemrosesannya dilakukan oleh *client* [13]. JavaScript berbeda dengan Java, meskipun memiliki nama yang hampir serupa. JavaScript memiliki kemampuan akses yang cukup tinggi dalam pengaksesan melalui *browser*, dengan menggunakan JavaScript sebuah halaman *web* juga akan lebih dinamis dan interaktif terhadap *user*.

# F. Basis Data MYSQL

Basis data merupakan kumpulan dari beberapa data yang saling berhubungan yang dikelompokkan dalam sebuah atau beberapa tabel yang berisikan informasi yang nyata untuk sebuah perusahaan [14]. Basis data sangatlah penting bagi sebuah perusahaan terutama pada zaman yang serba digital saat ini yang segala data dan informasi yang dibutuhkan oleh perusahaan sudah digitalisasi. Oleh sebab itu, sebuah perusahaan wajib memiliki aplikasi yang mendukung pembuatan basis data tersebut. Saat ini banyak sekali aplikasi untuk mendukung pembuatan basis data tersebut, diantaranya yaitu MySQL, Microsoft SQL Server, Microsoft Access, Oracle dll. Pada penelitian ini penulis menggunakan MySQL dikarenakan MySQL merupakan *software* basis data *open source* yang popular, sintaknya mudah dipahami dan mendukung bahasa pemrograman PHP.

## III. METODOLOGI PENELITIAN

Penelitian ini menggunakan metode pengembangan sistem Agile. Metode Agile merupakan metode permodelan perangkat lunak yang mengutamakan fleksibilitas terhadap perubahan-perubahan yang terjadi selama proses pembangunan perangkat lunak [15]. Penelitian ini menggunakan metode Agile dikarenakan fleksibilitasnya, dimana hasil dari analisis yang telah dilakukan diawal proyek masih dapat dilakukan perubahan tergantung dari kebutuhan sistem. Metode Agile dibagi menjadi enam tahapan yakni *requirements*, *plan*, *design, development, release,* dan *track & monitor*.

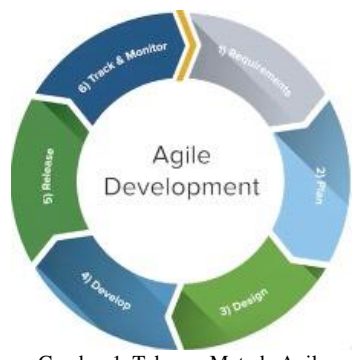

Gambar 1. Tahapan Metode Agile

# A. *Requirements*

Tahapan awal pengembangan sistem yaitu membahas dan mendefinisikan kebutuhan sistem. Kebutuhan sistem yang diperlukan yaitu dengan cara pengumpulan data kebutuhan, yang didapat melalui wawancara dengan berbagai pihak terkait dan mengadopsi serta membandingkan beberapa *website* sejenis.

# B. *Plan*

Tahapan ini membahas apa saja yang akan dilaksanakan pada tahap pengembangan sistem. Membahas yang dimaksud dalam tahap ini yaitu mengelompokkan dan mendeskripsikan gambaran umum dari sistem yang akan dikembangkan serta membuat perkiraan waktu yang dibutuhkan dalam mengembangkan sistem. Jika dirasa beberapa kebutuhan sistem memiliki risiko yang cukup tinggi maka akan diimplementasikan terlebih dulu.

# C. *Design*

Setelah tahap *plan* selesai, maka selanjutnya yaitu membuat rancangan sistem yang menggambarkan alur sistem berdasarkan dokumentasi yang ada. Rancangan sistem yang dibuat haruslah jelas dan detail sehingga tidak membuat sistem nantinya memiliki fungsi yang ambigu. Adapun rancangan sistem yang dibuat yaitu meliputi desain UI, arsitektur basis data dan beberapa prosedur.

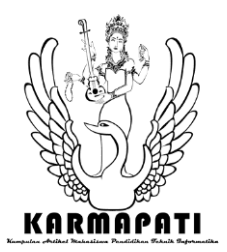

## D. *Development*

Tahapan ini yaitu mengimplementasikan kode-kode berdasarkan desain yang telah ditentukan sehingga berbagai *fitur* pada sistem yang telah dikembangkan sesuai dengan fungsional dari masing-masing *user*.

# E. *Release*

Tahap ini bisa dikatakan merupakan tahap peluncuran sistem yang telah dikembangkan untuk memasuki tahap testing atau pengujian fungsional sistem.

# F. *Track & Monitor*

Pada tahapan ini dilakukan uji coba dan evaluasi terhadap sistem untuk menyempurnakan sistem yang telah dikembangkan. Proses pengujian ini yaitu dengan menguji berbagai *fitur* yang ada apakah bekerja dengan fungsionalitasnya atau tidak. Selain itu tahap ini juga menguji sistem yang dikembangkan tidak terjadi *bug* atau berfungsi dengan baik.

# IV. HASIL DAN PEMBAHASAN

# A. Hasil Penelitian

Penelitian ini melakukan wawancara kepada *reservation* True Bali Experience, 63 *guide freelance* yang sekaligus menjadi pengguna aktivitas wisata dan 33 pengguna aktivitas wisata. Pemilihan jumlah sampel pada wawancara penelitian ini mengacu pada penelitian Suharsimi Arikunto (2010) yang menyatakan bahwa jika subjeknya kurang dari 100 orang maka sebaiknya diambil semuanya, akan tetapi jika subjeknya besar atau lebih dari 100 orang maka dapat diambil 10-15% atau 20- 25% atau lebih [16].

Sampel sejumlah 63 orang didapatkan berdasarkan 20% dari 315 populasi yang ada. Sedangkan populasi yang dimaksud yaitu diambil dari 4 *group guide freelance* yang terdiri sebagai berikut:

1.Roda Nusantara terdapat 114 *guide*

- 2.Partner Bali Tour terdapat 80 *guide*
- 3.Adashi Bali terdapat 54 *guide*

4.Rajawali Travel Bali terdapat 67 *guide*

Alasan penulis menggunakan 20% pada penentuan ukuran jumlah sampel yaitu karena:

- a. Jumlah *guide* sebesar 315, sehingga tidak mungkin diambil semua untuk menjadi sampel.
- b. Agar semua *group guide freelance* terwakili menjadi sampel.
- c. Keterbatasan waktu dan biaya dalam proses penelitian.

Adapun teknik pengambilan sampel, dengan menggunakan teknik *proportionate stratified random sampling*. Teknik *proportionate stratified random s*ampling merupakan metode pengambilan sampel dimana populasi memiliki strata secara proporsional [17]. Agar semua *group guide freelance* dapat terwakili, maka sampel diambil dari masing-masing *group guide freelance* dengan proporsi sama. Tabel 1. Jumlah Sampel Penelitian

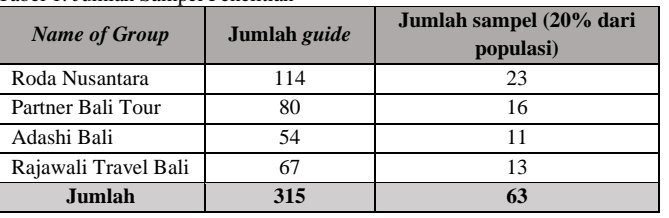

Adapun hasil wawancara dengan *reservation* True Bali Experience meliputi detail aktivitas wisata beserta layanan yang tersedia, data pemesanan yang dibutuhkan beserta proses pemesanannya, ketentuan jika terdapat pembatalan aktivitas wisata dan skema harga dari masing – masing layanan aktivitas wisata yang tersedia. Sedangkan hasil wawancara saat mewawancarai *guide freelance* yaitu proses pemesanan aktivitas wisata masih menggunakan sistem konvensional yaitu dengan cara menelpon penyedia aktivitas wisata, komisi yang didapat tidak sesuai dengan ekspektasi dan prosedur pencairan komisi yang menyulitkan. *Guide freelance* mengharapkan agar proses pemesanan aktivitas wisata dapat dilakukan secara online, terdapat peningkatan komisi yang didapat dan kemudahan dalam proses pencairan komisi. Adapun hasil wawancara penulis dengan pengguna aktivitas wisata yaitu rata – rata wisatawan melakukan aktivitas wisata dengan cara memesan secara *online*.

1) Rancangan Sistem

Sistem informasi pemesanan *online* aktivitas wisata (anexplore.id) dirancang menggunakan bahasa permodelan UML (*Unified Modeling Language*). Bahasa permodelan UML terdiri dari *usecase diagram* yang menggambarkan aktor dan proses secara global, *activity diagram* yang menggambarkan bisnis proses, dan *sequence diagram* yang menggambarkan alur data.

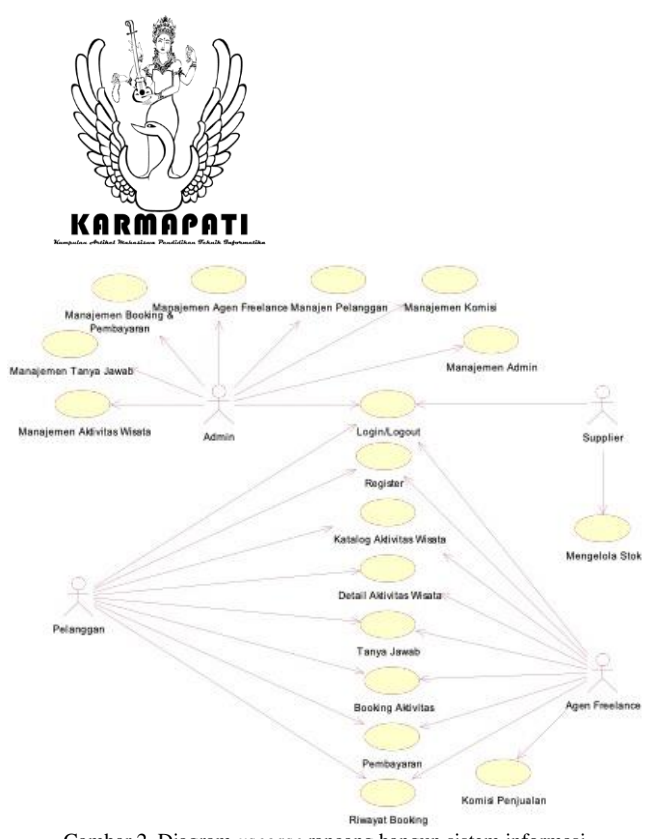

Gambar 2. Diagram *usecase* rancang bangun sistem informasi pemesanan *online* aktivitas wisata (anexplore.id)

#### a) Proses *Login*

Proses *login* adalah sebuah proses yang berfungsi untuk memverifikasi pengguna yang memiliki hak untuk mengakses halaman tertentu. Untuk dapat melakukan *login*, pengguna memasukkan data akun berupa *username* dan *password*. Apabila data akun ditemukan di basis data, pengguna dapat mengakses halaman yang dituju.

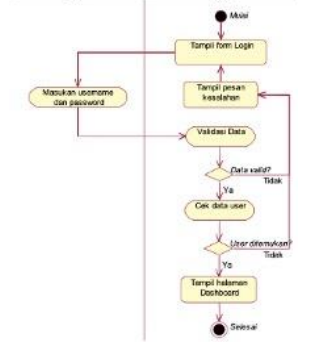

Gambar 3. *Activity* diagram proses *login*

**e-ISSN: 2685-7006 | p-ISSN: 2252-9063** *Kumpulan Artikel Mahasiswa Pendidikan Teknik Informatika (KARMAPATI) Volume 10, Nomor 2, Tahun 2021*

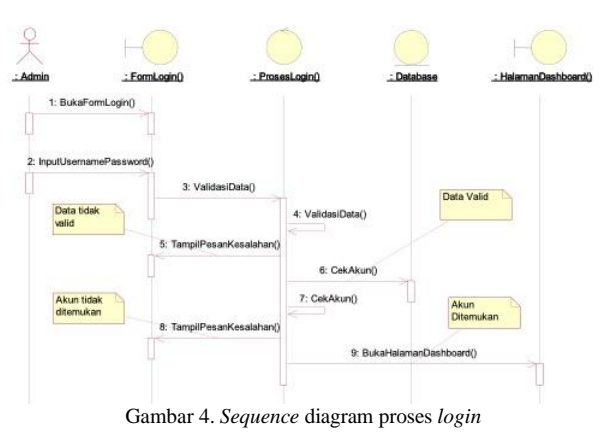

b) Proses Tambah Aktivitas Wisata

Proses tambah aktivitas wisata adalah proses yang digunakan oleh pengguna Admin untuk menambahkan aktivitas wisata ke sistem. Data yang masukkan yaitu nama aktivitas wisata, kategori, lokasi, penyedia, deskripsi, dan foto.

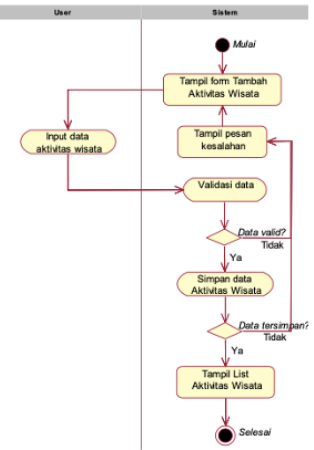

Gambar 5. *Activity* diagram proses tambah aktivitas wisata

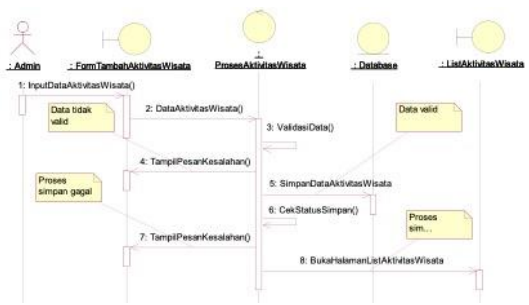

Gambar 6. *Sequence* diagram proses tambah aktivitas wisata

## c) Proses Ubah Aktivitas Wisata

Proses ubah aktivitas wisata adalah proses yang digunakan oleh pengguna Admin untuk melakukan

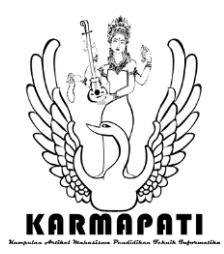

perubahan terhadap data aktivitas wisata. Data yang masukkan yaitu nama aktivitas wisata, kategori, lokasi, penyedia, deskripsi, dan foto.

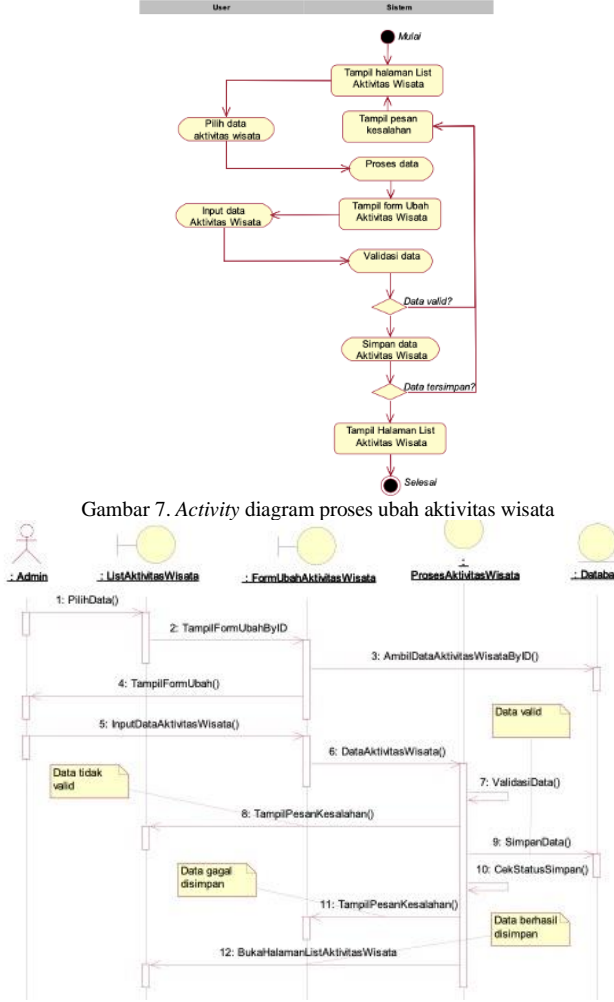

Gambar 8. *Sequence* diagram proses ubah aktivitas wisata

## d) Proses Hapus Aktivitas Wisata

Proses hapus aktivitas wisata adalah proses yang digunakan oleh pengguna Admin untuk menghapus data aktivitas wisata. Admin memilih data yang akan di hapus pada *list* dan kemudian mengkonfirmasi penghapusannya.

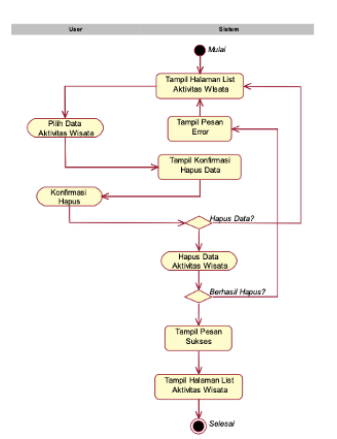

Gambar 9. *Activity* Diagram proses hapus aktivitas wisata

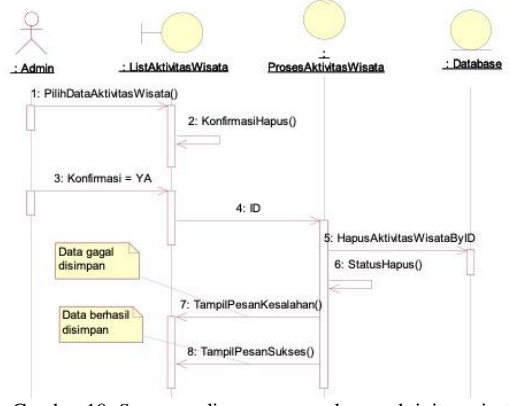

Gambar 10. *Sequence* diagram proses hapus aktivitas wisata

### 2) Rancangan Basis Data

Pada penelitian ini penulis menggunakan ERD (*Entity Relationship Diagram*) untuk pemetaan data. Adapun ERD dari rancang bangun sistem informasi pemesanan *online* aktivitas wisata (anexplore.id) dapat dilihat seperti pada gambar 11. berikut.

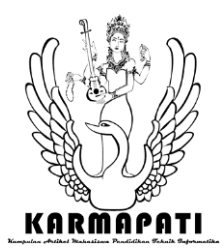

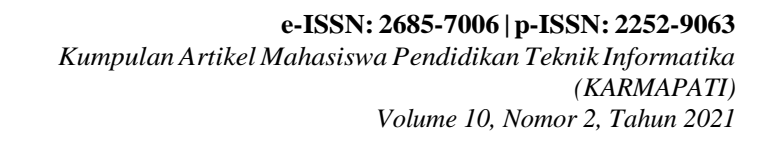

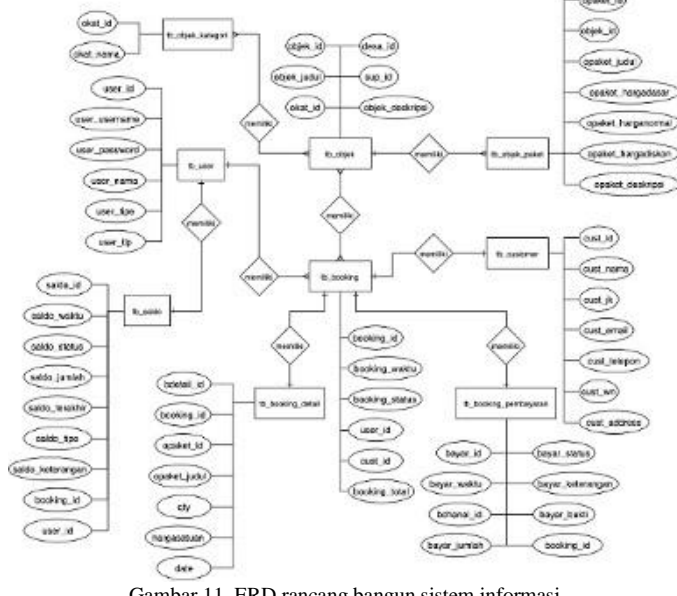

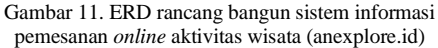

# B. Pembahasan

- 1) Hasil Implementasi
	- a) Halaman untuk Publik, *Customer*, dan Agen *Freelance*

Halaman-halaman web berikut dapat diakses secara bebas oleh publik, namun untuk melakukan pemesanan harus melakukan *login* terlebih dahulu sebagai *customer* atau agen *freelance*.

merupakan halaman beranda yang menampilkan gambar slider dan list aktivitas wisata dari semua kategori aktivitas wisata.

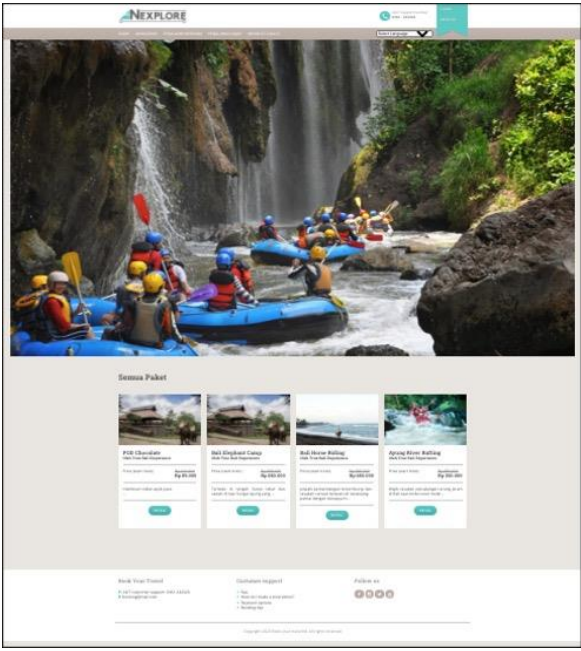

Gambar 12. Halaman beranda

Berikut merupakan halaman list aktivitas wisata yang menampilkan list aktivitas wisata sesuai kategori yang dipilih.

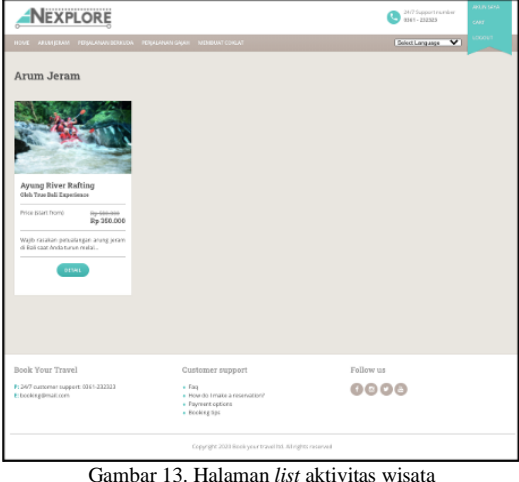

Berikut merupakan halaman *detail list* aktivitas wisata yang menampilkan *detail* aktivitas wisata sesuai *list* yang dipilih.

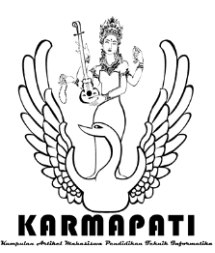

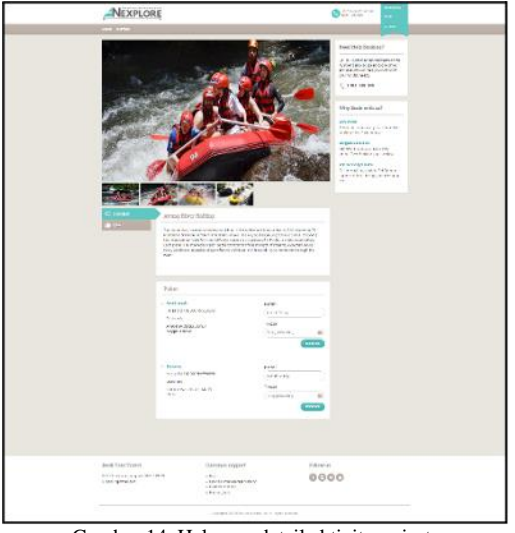

Gambar 14. Halaman detail aktivitas wisata

Berikut merupakan halaman tanya jawab aktivitas wisata yang menampilkan pertanyaan dan jawab dari customer. Selain itu, customer juga dapat mengajukan pertanyaan pada suatu aktivitas wisata.

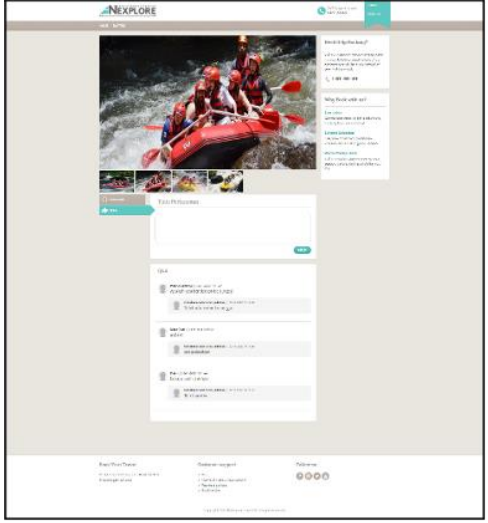

Gambar 15. Halaman tanya jawab aktivitas wisata

Berikut halaman login akun digunakan oleh pengguna yang sudah memiliki akun untuk masuk ke sistem

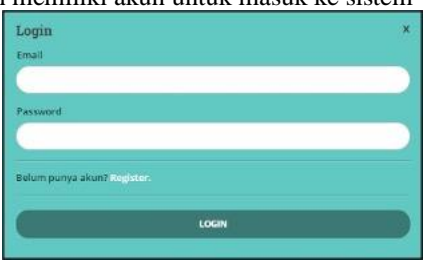

Gambar 16. Halaman *login* akun Halaman register akun digunakan oleh publik yang ingin mendaftar sebagai *customer* atau agen *freelance*. Pengguna mengisi formulir secara lengkap dan kemudian

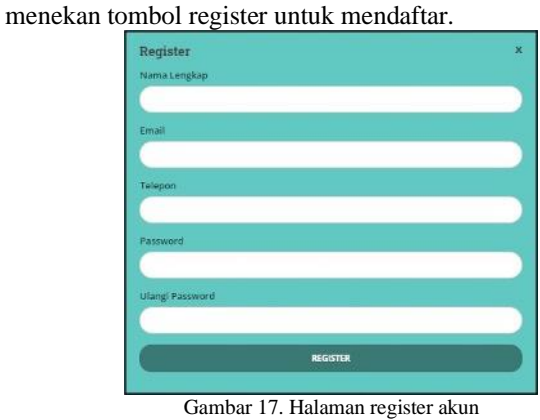

Berikut merupakan halaman cart yang menampilkan daftar aktivitas wisata yang telah dipilih untuk dipesan.

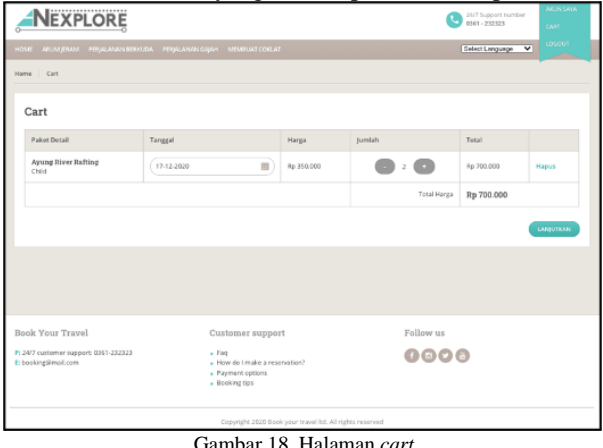

mbar 18. Hala

Berikut merupakan halaman *checkout booking* yang menampilkan aktivitas wisata yang dipilih beserta formulir data customer yang memesan.

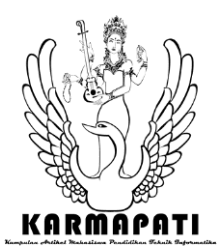

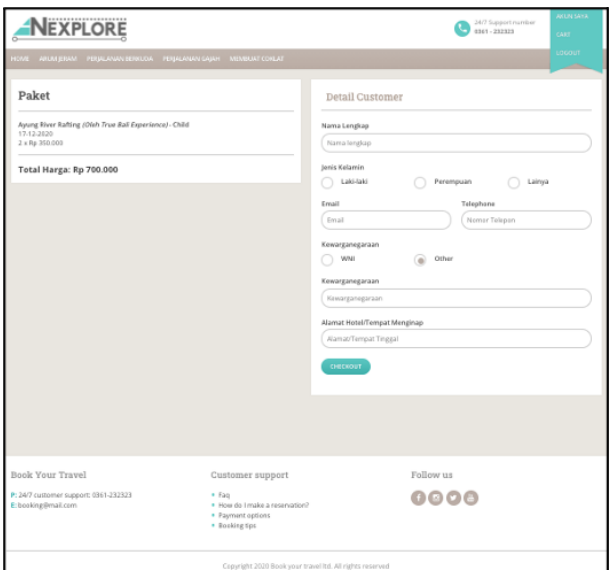

Gambar 19. Halaman *checkout booking*

Halaman *detail booking* menampilkan *detail* daftar pesanan yang telah dilakukan oleh *customer*.

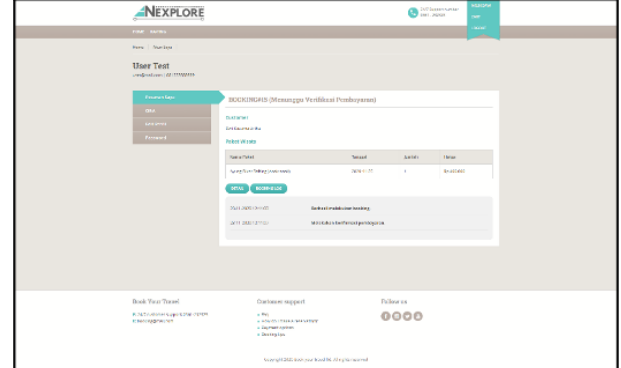

Gambar 20. Halaman detail *booking*

Halaman konfirmasi pembayaran dapat digunakan oleh *customer* untuk melakukan konfirmasi pembayaran terhadap pesanan yang telah dilakukan dengan cara meng-*upload* bukti pembayaran.

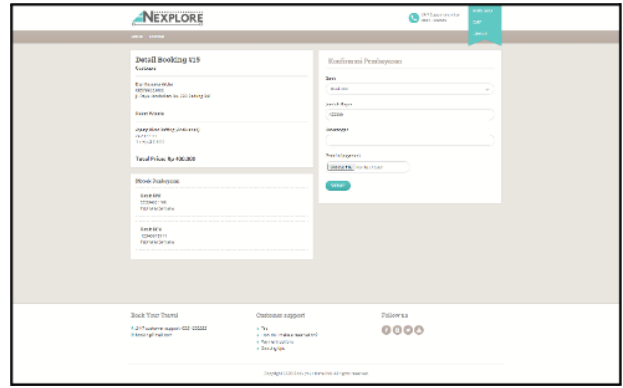

Gambar 21. Halaman konfirmasi pembayaran

Halaman pesan pribadi dapat digunakan oleh agen *freelance* untuk menanyakan pertanyaan terhadap aktivitas wisata yang ada.

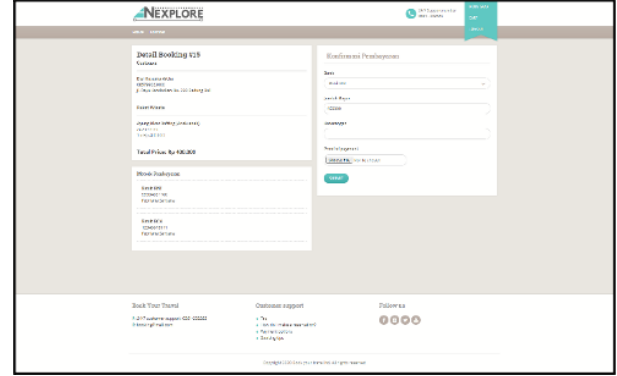

Gambar 22. Halaman pesan pribadi

# b) Halaman untuk Admin

Halaman *login* digunakan oleh pengguna Admin untuk masuk ke sistem dengan memasukkan *username* dan *password* yang telah dimiliki.

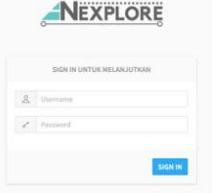

Gambar 23. Halaman *login*

Halaman penyedia aktivitas wisata dapat digunakan oleh Admin untuk mengelola penyedia aktivitas wisata.

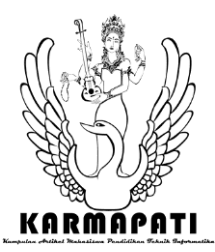

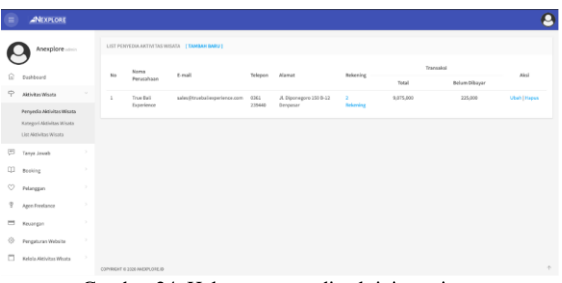

Gambar 24. Halaman penyedia aktivitas wisata

Halaman kategori aktivitas wisata dapat digunakan oleh Admin untuk mengelompokkan aktivitas wisata yang sejenis.

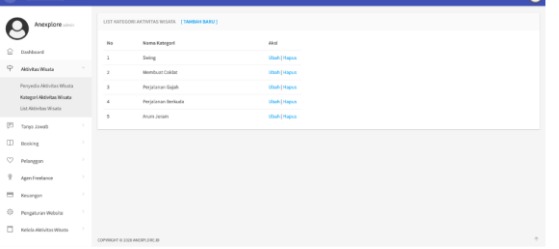

Gambar 25. Halaman kategori aktivitas wisata

Halaman list aktivitas wisata dapat digunakan oleh Admin untuk menambahkan dan mengelola detail aktivitas wisata yang ada berupa detail aktivitas, harga, nama, lokasi dan penyedia aktivitas wisata.

| Anexplore                                                                |   |    | LIST GEOVICE WILSTS : COMMANDATION 1 |                         |                      |                       |                         |                           |
|--------------------------------------------------------------------------|---|----|--------------------------------------|-------------------------|----------------------|-----------------------|-------------------------|---------------------------|
|                                                                          |   | n. | Warna Mitfulter                      | Korneard                | Leked                | Persentia             | <b>Police Aktivitan</b> | nist.                     |
| Explored                                                                 |   | ä  | <b>Sal Swing</b>                     | Swing                   | Bonglana, RAS 380186 | PT REAL BALLSWAG      | 1 Painet                | <b>Link   State Higgs</b> |
| Aktivise Mixes                                                           |   | x  | <b>POD Character</b>                 | <b>MarkBase Collide</b> | Connect AM ANNUAL    | True Ask Experience   | <b>Fisien</b>           | <b>Unit Ethiol (Happy</b> |
| Perusal a Niti Via Winds<br>Rangeri With Works<br>List Aktivitas Wington |   | ı  | <b>Ball Shedwic Cares</b>            | Pejalaran Sajah         | Constant HALBERTA    | Tox lab depotence     | 1 Palant                | Link [Shirt   Hapen       |
|                                                                          |   | ×  | <b>Gallmonia Holing</b>              | Peripheran Berlinafa    | tuto, neal currente  | FT ANTIFORNI PENAL    | 1 Price                 | Lifert Editor/Hispani     |
|                                                                          |   | x  | Anane River Authors                  | Anon Jenet.             | Constant HAS BISSING | Trian Ball Experience | 3 Fokes                 | <b>Chat (159)</b> (Highs) |
| Tanya Jawah                                                              | × |    |                                      |                         |                      |                       |                         |                           |
| <b>Insider</b>                                                           |   |    |                                      |                         |                      |                       |                         |                           |
| <b>Ninger:</b>                                                           | ٠ |    |                                      |                         |                      |                       |                         |                           |
| Agen Freelance                                                           | ٠ |    |                                      |                         |                      |                       |                         |                           |
|                                                                          |   |    |                                      |                         |                      |                       |                         |                           |
| <b>Kitanish</b>                                                          |   |    |                                      |                         |                      |                       |                         |                           |
| Fergaturan/Websita                                                       | ٠ |    |                                      |                         |                      |                       |                         |                           |

Gambar 26. Halaman *list* aktivitas wisata

Halaman tanya jawab dapat digunakan oleh Admin untuk mengelola tanya jawab terkait aktivitas wisata.

| <b>AND READY ROOMS</b>                    |                 |                                    |               |                            |                          | ▭                      |
|-------------------------------------------|-----------------|------------------------------------|---------------|----------------------------|--------------------------|------------------------|
| Anexplore                                 |                 | LIST TANYA JAWAR PERIODINA (SEMUK) |               |                            |                          |                        |
|                                           | N <sub>2</sub>  | Modern                             | Customer      | AirCling Missey            | Storan                   | Akd                    |
| ŵ<br>Oashboard                            | ı.              | 0412-2020 03:12:18                 | User Test     | Avung River Rafting        | <b>Bland</b>             | <b>Uhat Piezus</b>     |
| ÷<br>٠<br>Akhitacticata                   | $\,$            | 03 13 3939 00 13:05                | Ulaw Test     | <b>Village Tradding</b>    | <b>Circula</b>           | Libert   Flegun.       |
| Dr Tames Jonesb                           | $\mathbf x$     | 03-13-3131 09:13:35                | User Texting  | <b>Ball Horse Hiding</b>   | Chan                     | <b>Lifted   Report</b> |
| Below Terjustib                           | $\sim$          | 03 13 2030 00 13:63                | Uker Texting  | <b>Ballinga Billian</b>    | <b>Classific</b>         | LPat   Fapus           |
| Service                                   | $\kappa$        | 03-12-2020 09:12:52                | User Testing  | <b>Joung River Rafting</b> | (Grant)                  | <b>UNITER</b>          |
| (I) Beaking<br>٠                          | $\alpha$        | 03 13 3031 06 13 31                | Uker Testing  | <b>Village Trekking</b>    | <b>Colorado Comments</b> | Lifest   Firence       |
| C Pelanggan<br>×                          | $\mathcal{F}$   | 03-12-2020 00:12:34                | User Texting  | Avung River Rofting        | <b>Contract Contract</b> | <b>Lihat Elizoon</b>   |
| <sup>2</sup> Apps Fredance<br>×           | $\theta$        | 03 13 3939 08:12:20                | User Testing  | Ball Horse (6 ding)        | <b>CONTRACTOR</b>        | <b>Lifest Editions</b> |
|                                           | $\alpha$        | 03:13:2020.08:12:08                | User Testing  | Rail House McBour          | <b>Antion Linkson</b>    | <b>UNIT Paper</b>      |
| <b>ED</b> Keusspin                        | 10 <sub>2</sub> | 03:13:2020 08:12:27                | User Testing  | <b>Ballmana Hiding</b>     | <b>Children</b>          | <b>Lihat Finance</b>   |
| $\circledcirc$<br>×<br>Pengaturan Website | 11              | 03 13 3636 09 13 25                | User Texting  | Asseg River Rafting        | <b>Belum Prayer</b>      | <b>LPart   Firence</b> |
| n y<br><b>Kellalla Aktivitas Microso</b>  | 12              | 23-13-2828 11:13:47                | Putra Sentosa | Avung River Rafting        | (final)                  | <b>Uhet   Hepus</b>    |
|                                           | 13              | 23 11 2031 09:13 54                | User Test     | Asseg Nver Kuhing          | <b>Below Evansel</b>     | LPut   Hopes           |
|                                           |                 |                                    |               |                            |                          |                        |

Gambar 27. Halaman tanya jawab

Halaman konfirmasi pembayaran dapat digunakan oleh Admin untuk mengelola konfirmasi pembayaran pesanan dari *customer.*

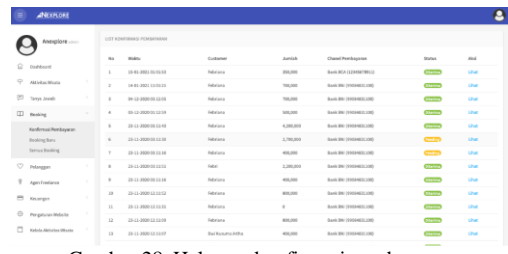

Gambar 28. Halaman konfirmasi pembayaran

Halaman *list booking* dapat digunakan oleh Admin untuk mengelola pesanan dari *customer*.

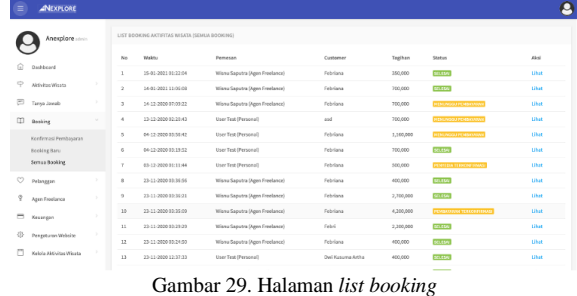

Halaman *list* pelanggan menampilkan daftar pelanggan yang pernah melakukan pemesanan aktivitas wisata. Pada halaman ini Admin juga dapat mengaktifkan pelanggan untuk menjadi agen *freelance*.

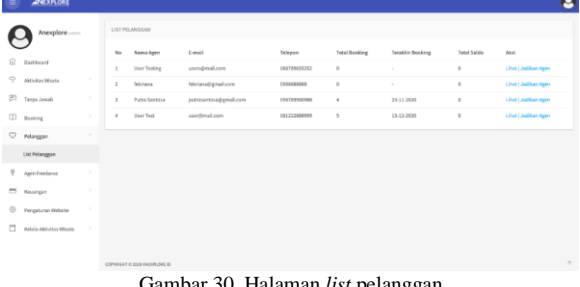

30. Halaman *list* pelanggan

Halaman *list* pesan agen *freelance* menampilkan daftar pertanyaan yang diajukan oleh agen *freelance.*

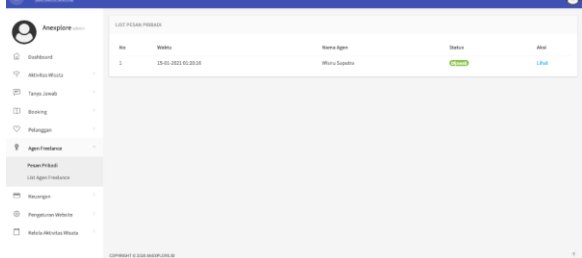

Gambar 31. Halaman *list* pesan pribadi

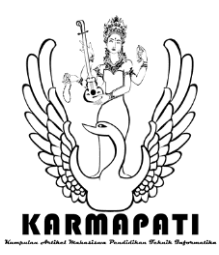

Halaman *list* agen *freelance* menampilkan daftar agen *freelance* beserta saldo komisinya. Pada halaman ini Admin juga dapat menonaktifkan akun agen *freelance* tersebut.

|                   |                         |   |                | LIST AGEN FREELANCE           |                        |              |                      |                          |                    |                           |
|-------------------|-------------------------|---|----------------|-------------------------------|------------------------|--------------|----------------------|--------------------------|--------------------|---------------------------|
|                   | Anexplore some          |   |                |                               |                        |              |                      |                          |                    |                           |
| ŵ                 | Dashboard               |   | to.            | Nama Ages                     | t-mail                 | Telepon      | <b>Total Booking</b> | <b>Teralduir Beeking</b> | <b>Total Saldo</b> | Aksi.                     |
|                   |                         |   | $\mathbb{R}$   | Wisnu Saputra                 | wisnusaputra@gmail.com | 038789900988 | $\overline{a}$       | 15-01-2021               | 1,725,000          | Chat                      |
| ÷                 | Aktivites Wisata        | ٠ | $\overline{z}$ | Putri.                        | genedijyshon.m.id      | 081239023000 | 10                   | 31-11-0019               | $\alpha$           | Liket   Norvald Busn Agen |
|                   | Tarya Jewah             | × |                |                               |                        |              |                      |                          |                    |                           |
| $\Box$            | Booking                 | ٠ |                |                               |                        |              |                      |                          |                    |                           |
| $\heartsuit$      | Pelanggan               |   |                |                               |                        |              |                      |                          |                    |                           |
| Ÿ                 | Agen Freelance          |   |                |                               |                        |              |                      |                          |                    |                           |
|                   | Pesan Pribadi           |   |                |                               |                        |              |                      |                          |                    |                           |
|                   | List Agen FreeLance     |   |                |                               |                        |              |                      |                          |                    |                           |
| $\equiv$          | Kevangan                |   |                |                               |                        |              |                      |                          |                    |                           |
| $\tilde{\otimes}$ | Pergaturan Website      | × |                |                               |                        |              |                      |                          |                    |                           |
| O                 | Kelola Aktivitas Wisata | ٠ |                |                               |                        |              |                      |                          |                    |                           |
|                   |                         |   |                | COPYRIGHT IS 2520 MICRELOREAD |                        |              |                      |                          |                    |                           |
|                   |                         |   |                |                               | .                      | $\sim$       |                      |                          |                    |                           |

Gambar 32. Halaman *list* agen *freelance*

Halaman *redeem* saldo dapat digunakan oleh Admin untuk mengelola *redeem* saldo dari *customer*, agen *freelance*, dan penyedia aktivitas wisata.

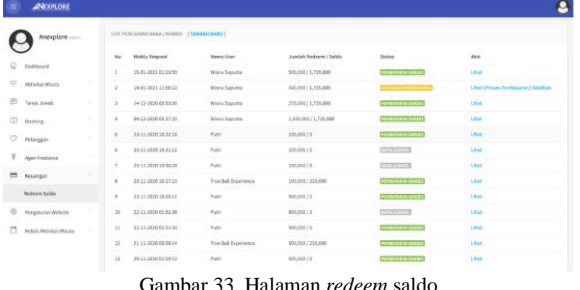

Halaman *list* akun dapat digunakan oleh Admin untuk mengelola seluruh akun yang terdaftar di sistem.

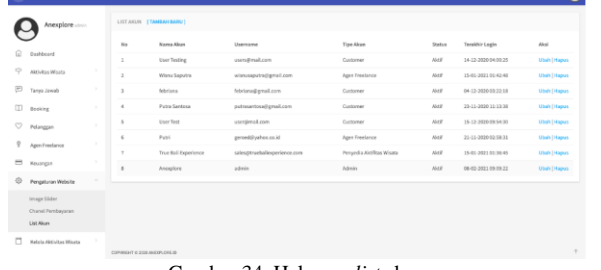

Gambar 34. Halaman *list* akun

Halaman pengelolaan aktivitas wisata dapat digunakan oleh Admin untuk mengelola aktivitas wisata yang pesanannya penuh atau tidak beroperasi pada hari tertentu.

|         | <b>ANEXPLORE</b>          |                       |              |                              |            |             |
|---------|---------------------------|-----------------------|--------------|------------------------------|------------|-------------|
|         | Anexplore                 |                       |              | LIST PAKET OFF [TANSAH BARU] |            |             |
|         |                           |                       | $N_{\rm T}$  | <b>Nama Paket</b>            | Tanggal.   | Kelerangan  |
| Ġ       | Dashboard                 |                       | $\mathbf{1}$ | Adult.                       | 12-12-2020 | FUE Booking |
|         | Aktivitas Wisata          | ×                     |              |                              |            |             |
| E       | Tanya Jawab               | $\boldsymbol{\gamma}$ |              |                              |            |             |
|         | Beeking                   | ٠                     |              |                              |            |             |
| $\circ$ | Pelanggan                 | ٠,                    |              |                              |            |             |
|         | AgenTreelance             | $\rightarrow$         |              |                              |            |             |
|         | Keuangan                  | ×                     |              |                              |            |             |
|         | Pengaturan Website        | $\rightarrow$         |              |                              |            |             |
| $\Box$  | Kelola Aktivitas Wisata   | $\sim$                |              |                              |            |             |
|         | Ayung Weer Rafting        |                       |              |                              |            |             |
|         | <b>Ball Horse Riding</b>  |                       |              |                              |            |             |
|         | <b>Ball Elephant Camp</b> |                       |              |                              |            |             |
|         | POD Chocolate             |                       |              |                              |            |             |

Gambar 35. Halaman pengelolaan aktivitas wisata

c) Halaman untuk Penyedia Aktivitas Wisata

Halaman-halaman berikut hanya dapat diakses oleh pengguna penyedia aktivitas wisata. Halaman login dapat digunakan oleh penyedia aktivitas wisata dengan memasukkan ke sistem username dan password yang sudah terdaftar.

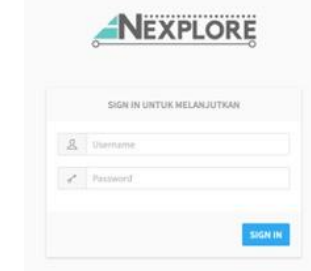

Gambar 36. Halaman *login*

Halaman pengelolaan aktivitas wisata dapat digunakan oleh pengelola aktivitas wisata untuk mengelola jadwal pesanan yang penuh atau tidak beroperasi pada hari tertentu.

| <b>AFREXPLORE</b>                           |                                |                             |            |                    | ы      |
|---------------------------------------------|--------------------------------|-----------------------------|------------|--------------------|--------|
| <b>True Ball</b><br>Experience              |                                | UST PARET OFF [TAMBAH BARU] |            |                    |        |
|                                             | N <sub>0</sub>                 | <b>Nama Paket</b>           | Tanggal    | Keterangan         | Alksi  |
| $\dot{\Xi}$<br>Dashboard                    | ÷.                             | Adult                       | 12-12-2020 | <b>FUE Booking</b> | Hapes  |
| $\Box$<br>$\sim$<br>Kelola Aktivitas Wisata |                                |                             |            |                    |        |
| Ayung River Rafting                         |                                |                             |            |                    |        |
| Ball Elephant Camp<br>POD Chocolate         |                                |                             |            |                    |        |
|                                             |                                |                             |            |                    |        |
|                                             |                                |                             |            |                    |        |
|                                             |                                |                             |            |                    |        |
|                                             |                                |                             |            |                    |        |
|                                             |                                |                             |            |                    |        |
|                                             |                                |                             |            |                    |        |
|                                             |                                |                             |            |                    |        |
|                                             | COPYRIGHT IS 2020 ANDERLORD IN |                             |            |                    | $\tau$ |

Gambar 37. Halaman pengelolaan aktivitas wisata

2) Pengujian Sistem

Tahap pengujian sistem menggunakan metode *black box* testing yaitu untuk menguji fungsionalitas sistem tanpa menguji kode program dari sistem. Tujuan pengujian ini yaitu untuk dapat mengetahui *output* dari sistem telah sesuai dengan rancangan yang telah dibuat. Berikut adalah hasil dari pengujian *black box* yang telah dilakukan: Tabel 2. Pengujian Halaman *User*

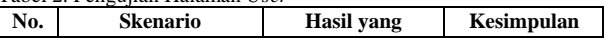

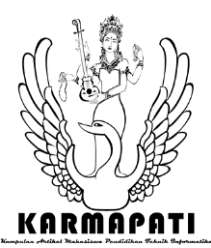

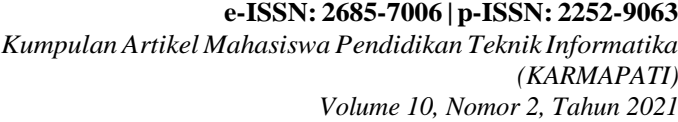

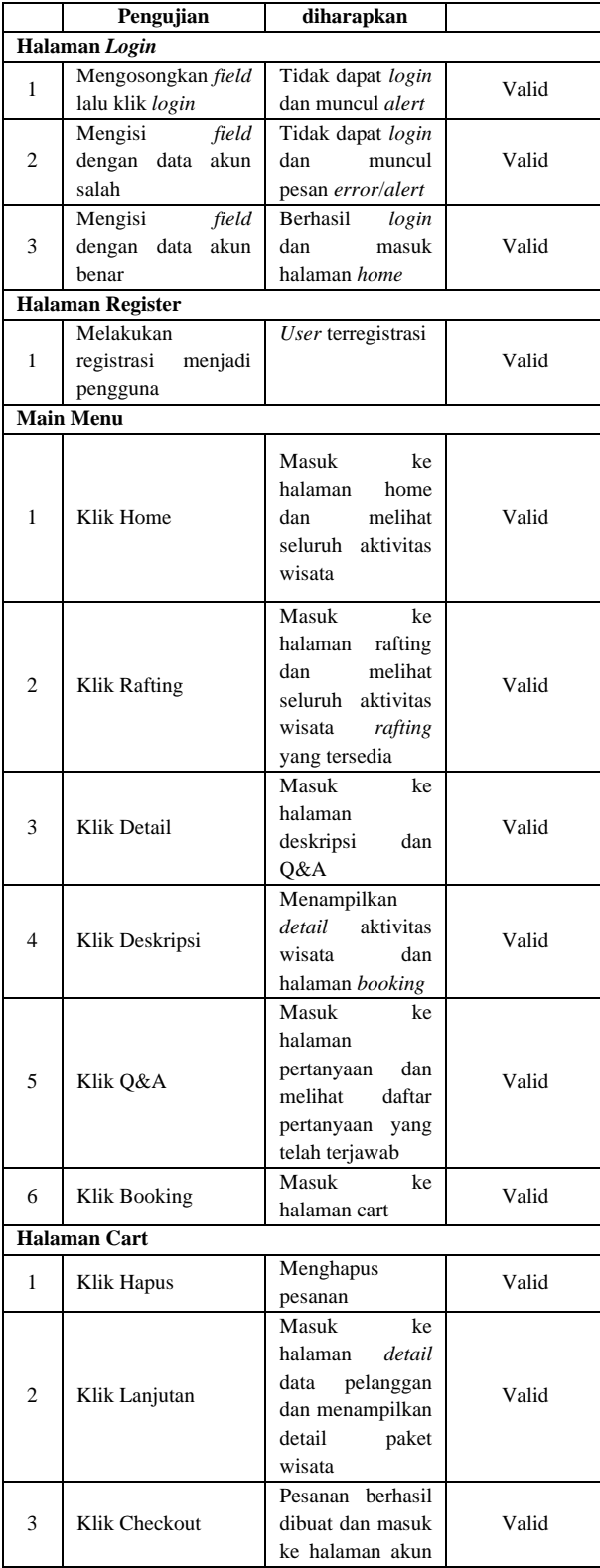

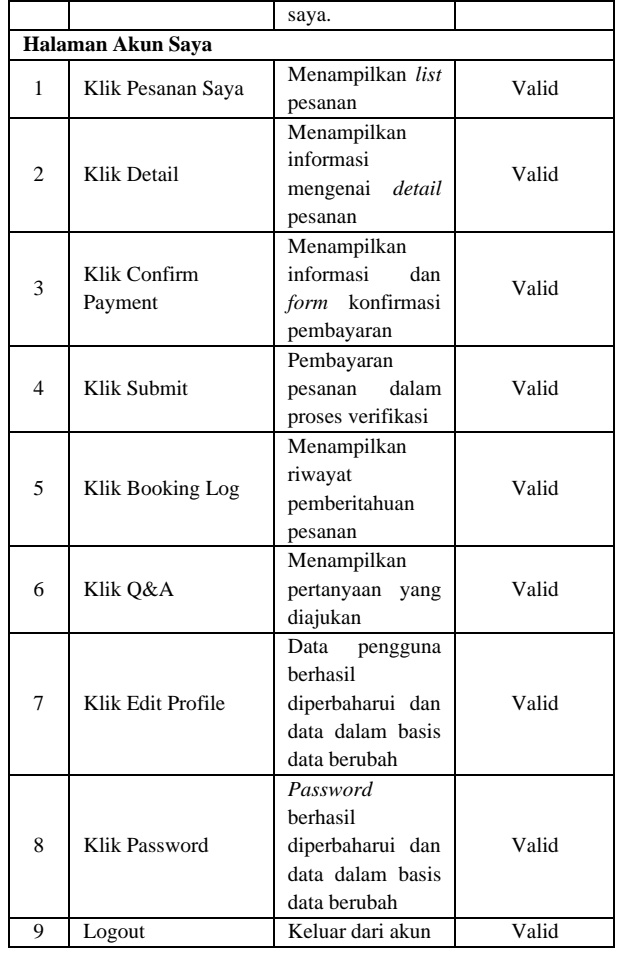

# Tabel 3. Pengujian Halaman Admin

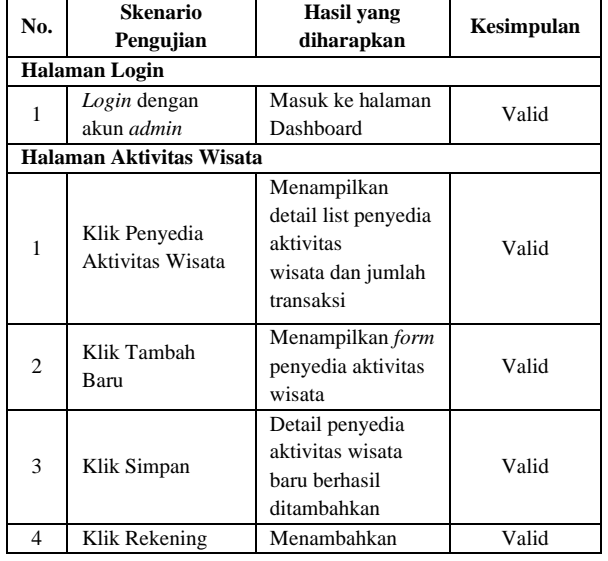

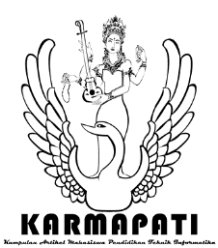

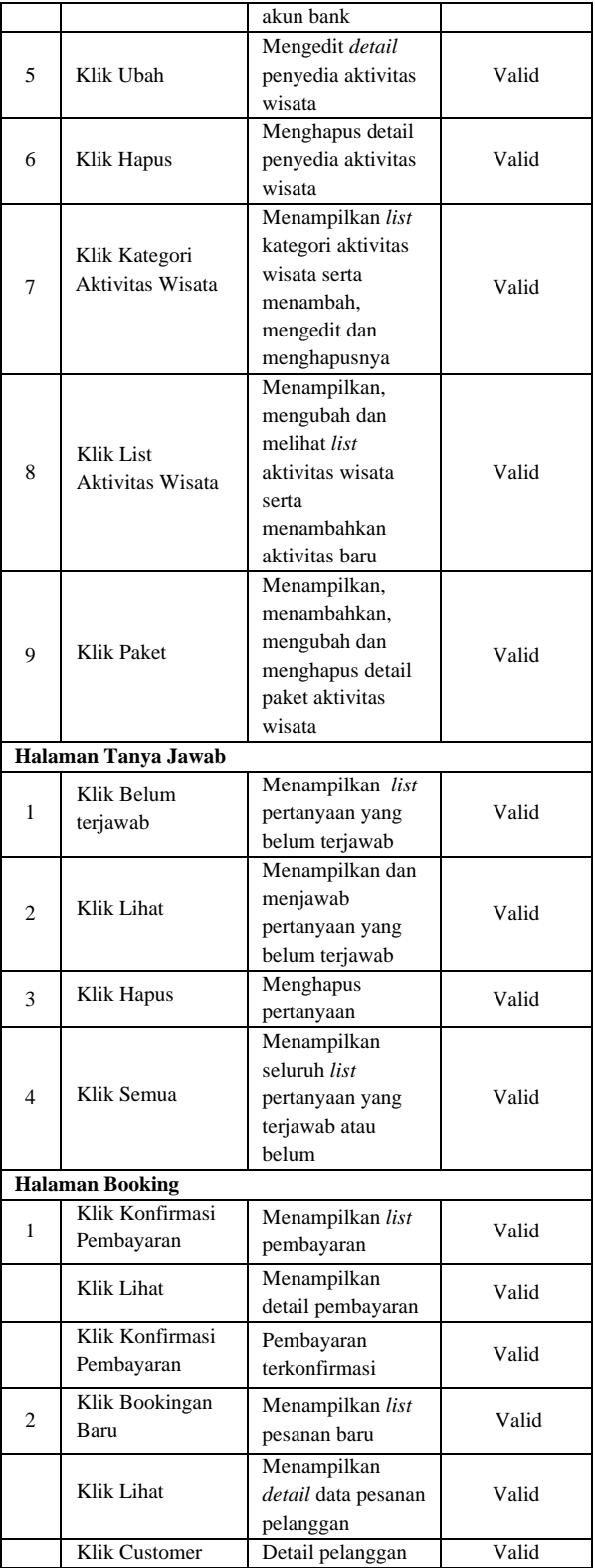

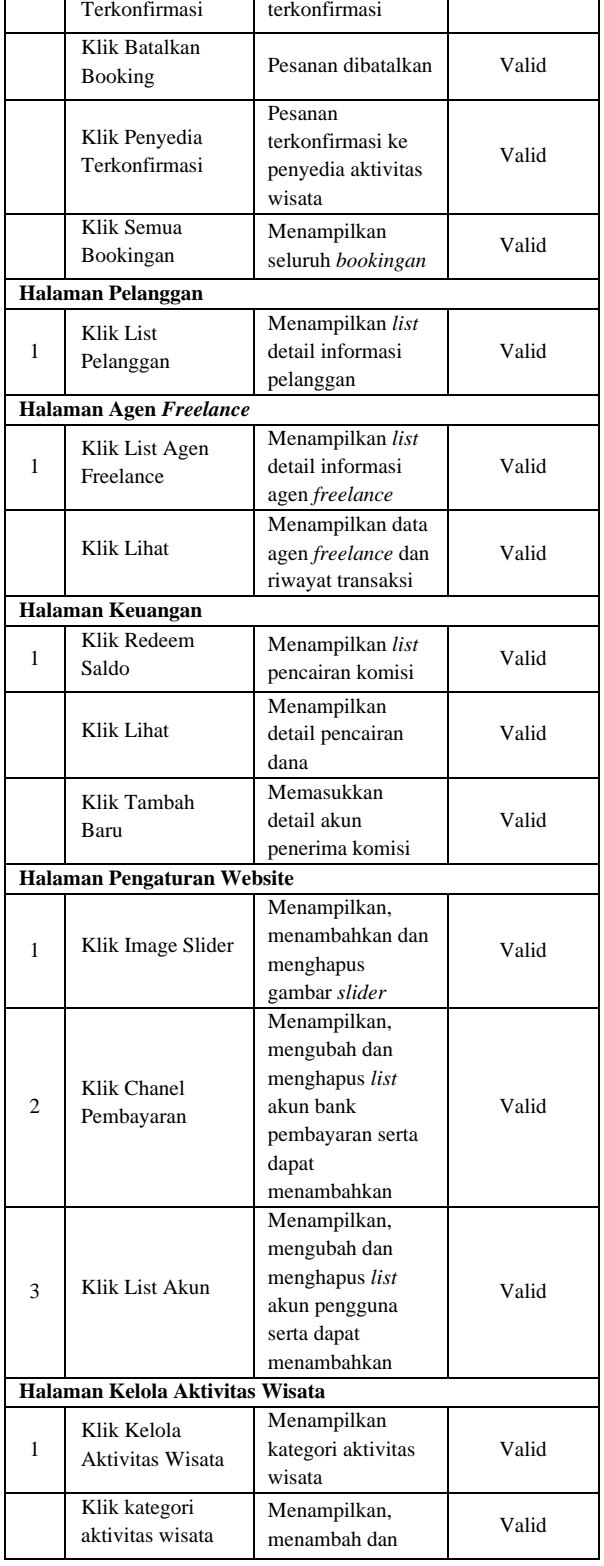

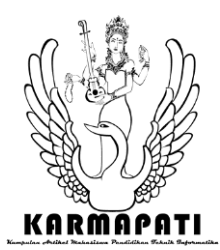

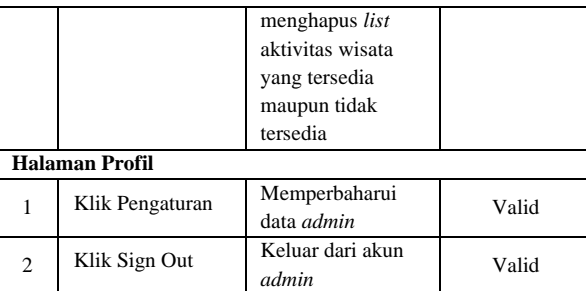

## Tabel 4. Pengujian Halaman Penyedia Aktivitas Wisata

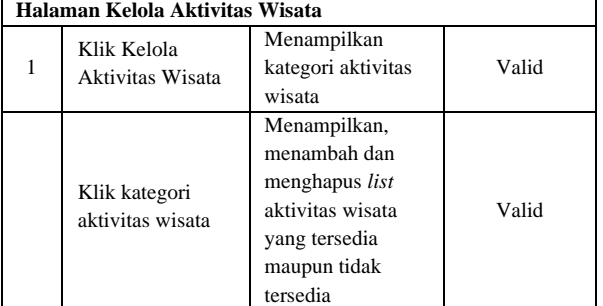

# V. PENUTUP

Berdasarkan hasil penelitian dan pembahasan pada penelitian Rancang Bangun Sistem Informasi Pemesanan Online Aktivitas Wisata (Anexplore.id), maka ditarik kesimpulan sebagai berikut:

Hasil dari perancangan dan pengembangan sistem informasi pemesanan *online* aktivitas wisata (Anexplore.Id) menggunakan metode Agile terdapat 4 *user* yaitu Admin, *customer*, agen *freelance* dan penyedia aktivitas wisata. *Fitur* yang terdapat dalam sistem ini pada sisi Admin adalah pengelolaan aktivitas wisata, menjawab pertanyaan, pengelolaan pemesanan, dan pengelolaan pencairan komisi. Terdapat persamaan *fitur* yang terdapat pada sisi *customer* dan agen *freelance* yaitu meliputi pemesanan aktivitas wisata, pembayaran aktivitas wisata, dan pencetakan tiket. Keunggulan *fitur* yang terdapat pada akun agen *freelance* dibandingkan *customer* yaitu terdapat saldo komisi dan *penginputan* rekening untuk proses pencairan komisi. Sedangkan pada pengguna penyedia aktivitas wisata terdapat *fitur* untuk menandai aktivitas wisata yang tidak tersedia. Hasil yang penulis dapat dengan menggunakan metode ini yaitu dapat membantu mengembangkan *fitur* secara bersamaan tanpa menunggu salah satu *fitur* selesai dibangun dengan syarat *fitur* tersebut tidak saling terkait. Selain itu, pengujian pada sistem dengan menggunakan *black box testing* telah sesuai dengan rancangan yang dihasilkan dan *fitur* yang diuji dari aplikasi tersebut dapat berjalan dengan baik.

Pengembangan *fitur* konfirmasi pembayaran belum sampai pada tahap otomatisasi. Oleh karena itu, perlu adanya pengembangan lebih lanjut. Bagi pengembang selanjutnya, diharapkan agar proses konfirmasi transaksi sudah otomatis sehingga tidak perlu lagi *upload* bukti transaksi secara manual.

#### **REFERENSI**

[ A. A. I. Andayani, E. Martono and M. Muhamad, "Pemberdayaan [1] Masyarakat Melalui Pengembangan Desa Wisata Dan Implikasinya

Terhadap Ketahanan Sosial Budaya Wilayah (Studi Di Desa Wisata Penglipuran Bali)," *Jurnal Ketahanan Nasional,* vol. 23, no. 1, pp. 1-16, 2017.

Kanuri, "10 Destinasi Terbaik 2019 versi TripAdvisor, Indonesia Masuk 5

 $[2]$ Besar!," IDN TIMES, 2 April 2019. [Online]. Available: https://www.idntimes.com/travel/destination/nuriandika-fadila/10-destinasiterbaik-2019-versi-tripadvisor-c1c2/full. [Accessed 21 November 2019].

Badan Pusat Statistik, "Badan Pusat Statistik," 1 November 2019. [Online]. [3] Available: https://www.bps.go.id/pressrelease/2019/11/01/1617/jumlahkunjungan-wisman-ke-indonesia-september-2019-mencapai-1-40-jutakunjungan-.html. [Accessed 21 November 2019].

- [ I. G. A. D. Yoga and I. W. Wenagama, "PENGARUH JUMLAH
- [4] KUNJUNGAN DAN PENGELUARAN WISATAWAN MANCANEGARA TERHADAP PRODUK DOMESTIK REGIONAL BRUTO (PDRB) PROVINSI BALI TAHUN 1996-2012," *E-Jurnal Ekonomi Pembangunan Universitas Udayana,* vol. 4, no. 2, pp. 71- 137, 2015.

Himpunan Pramuwisata Indonesia, "Data Anggota Pramuwisata," [5] Himpunan Pramuwisata Indonesia, 14 November 2016.. [Online]. Available: http://dpphpi.org/daftar-dpd. [Accessed 21 November 2019].

[ M. A. Jaya, R. Ferdiana and S. Fauziati, "Analisis Faktor Keberhasilan [6] Startup Digital di Yogyakarta," in *Seminar Nasional Teknologi dan Informatika (SNATIF)*, Kudus, 2017.

[ Viska, "Kominfo Luncurkan Gerakan Nasional 1000 Startup Digital," [7]

Kementerian Komunikasi dan Informatika Republik Indonesia, 19 Juni 2016. [Online]. Available: https://kominfo.go.id/content/detail/7689/kemkominfo-bersama-kibarluncurkan-gerakan-nasional-1000-startup-digital/0/berita\_satker. [Accessed 2019 November 2019].

[ Mustofa, "Pekerja Lepas (Freelancer) dalam Dunia Bisnis," *Jurnal Mozaik,*  [8] vol. X, no. 1, pp. 19 - 25, 2018.

- Suendri, "Implementasi Diagram UML (Unified Modelling Language) Pada [9] Perancangan Sistem Informasi Remunerasi Dosen Dengan Database Oracle (Studi Kasus: UIN Sumatera Utara Medan)," *Jurnal Ilmu Komputer dan Informatika,* vol. III, no. 1, pp. 1-9, 2018.
- [ M. Muslihudin and Oktafianto, Analisis dan Perancangan Sistem Informasi [10] Menggunakan Model Terstruktur dan UML, Yogyakarta: ANDI, 2016.
- [ E. W. Fridayanthie and J. Charter, "Rancang Bangun Sistem Informasi [11] Simpan Pinjam Karyawan Menggunakan Metode Object Oriented Programming (Studi Kasus: Pt. Arta Buana Sakti Tangerang)," *Jurnal Techno Nusa Mandiri,* vol. XIII, no. 2, pp. 63-70., 2016.

M. Jannah, Sarwandi and C. Creative, Mahir Bahasa Pemrograman PHP,

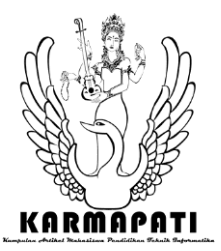

[12] Jakarta: Elex Media Komputindo, 2019.

no. 2, pp. 83-92, 2016.

- [ O. Pahlevi, A. Mulyani and M. Khoir, "istem Informasi Inventori Barang [13] Menggunakan Metode Object Oriented di Pt. Livaza Teknologi Indonesia
- Jakarta," *Jurnal PROSISKO,* vol. V, no. 1, pp. 27-35, 2018.

[ A. W. Widodo and D. Kurnianingtyas, Sistem Basis Data, Malang: UB [14] Press, 2017.

- [ R. Rahmi, R. P. Sari and R. Suhatman, "Pendekatan Metodologi Extreme [15] Programming pada Aplikasi E-Commerce (Studi kasus Sistem Informasi Penjualan Alat-alat Telekomunikasi)," *Jurnal Politeknik Caltex Riau,* vol. 2,
- [ A. Suharsimi, Prosedur Penelitian Suatu pendekatan Praktek., Jakarta: [16] Rineka Cipta, 2010.
- [ M. N. d. R. A. P. S. Aditiya Yasmin, "ANALISIS FAKTOR-FAKTOR
- [17] YANG MEMPENGARUHI MAHASISWA UNTUK BERWIRAUSAHA (Studi Kasus Mahasiswa Agribisnis UIN Syarif Hidayatullah Jakarta)," *Jurnal Agribisnis,* vol. XII, no. 2, pp. 132 - 147, 2018.